# **AJAX** Schnellstart Anleitung DE

## Funksignalverstärker Modellname: Ajax ReX Intelligenter Reichweiten Repeater für Funksignale

ReX ist ein Verstärker für Funksignale, auch als Repeater bekannt, der die Reichweite von Ajax-Geräten zum Hub bis um das Doppelte erweitern kann. Er hat einen integrierten Manipulationsschutz und ist mit einer Batterie ausgestattet, die einen Betrieb von bis zu 35 Stunden ohne externe Stromversorgung ermöglicht.

Das Gerät ist ausschließlich zu Ajax-Hubs kompatibel! Eine Verbindung zu uartBridge und ocBridge Plus ist nicht vorgesehen.

WICHTIG! Diese Schnellstartanleitung enthält allgemeine Informationen zu ReX. Bevor Sie das Gerät verwenden, empfehlen wir Ihnen, das Online-Benutzerhandbuch zu lesen: ajax.systems/de/support/devices/rex

## FUNKTIONSELEMENTE

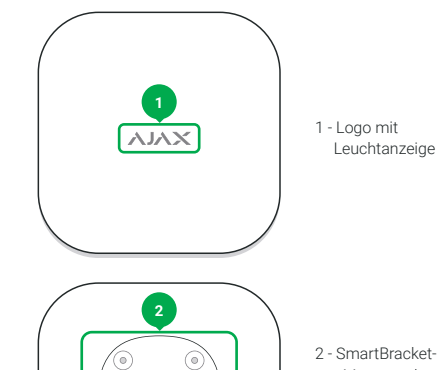

2 - SmartBracket- -Montageplatte (der perforierte Abschnitt ist für die Auslösung des Manipulationsschutzes erforderlich, falls jemand ReX von der Oberfläche abzuheben versucht)

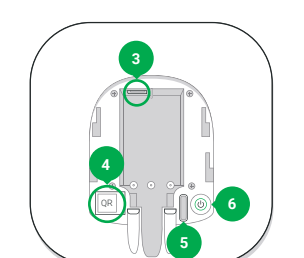

(e

3 - Netzanschluss 4 - QR-Code

5 - Manipulationstaste

6 - Netzschalter

## FUNKTIONSPRINZIP

ReX erweitert die Übertragungsreichweite des Sicherheitssystems und ermöglicht die Installation von Ajax-Geräten in größerer Entfernung zum Hub.

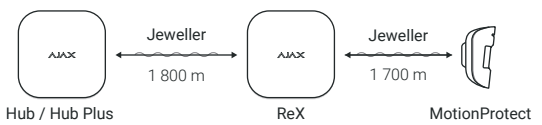

Die Übertragungsreichweite zwischen ReX und dem Gerät wird durch den Funksignalreichweite des Geräts begrenzt (siehe Gerätespezifikationen auf www.ajax.systems und im Benutzerhandbuch).

ReX empfängt die Signale vom Hub und sendet diese an die mit ReX verbundenen Geräte weiter und sendet Signale von den Geräten zum Hub. Der Hub fragt den Repeater alle 12 bis 300 Sekunden ab (Standardeinstellung: 36 Sekunden).

## VERBINDUNG UND EINRICHTUNG

ReX wird über die Ajax-App am Hub angemeldet und eingerichtet.

#### Wichtig! An einen Hub mit der Firmwareversion OS Malevich 2.7 kann nur ein ReX angemeldet werden.

- 1. Positionieren Sie den Repeater im Bereich der Funkabdeckung des Hubs.
- 2. Schieben Sie die SmartBracket-Abdeckung nach unten und schließen Sie das Netzkabel an.
- 3. Klicken Sie in der Ajax-App auf Gerät hinzufügen. Geben Sie dem Repeater einen Namen und scannen Sie den QR-Code, oder geben Sie ein (auf dem Deckel und der Verpackung). Wählen Sie einen Raum für den Installationsort aus. Klicken Sie auf Hinzufügen.
- 4. Wenn der Countdown beginnt, schalten Sie ReX ein, indem Sie den Netzschalter 3 Sekunden lang drücken. Das Logo wechselt seine Farbe innerhalb von 30 Sekunden nach dem Einschalten von Rot (keine Verbindung zum Hub) auf Weiß (Verbindung zum Hub hergestellt).

Die Verbindungsanfrage an den Hub wird nur beim Einschalten des Gerät gesendet. Wenn die Verbindung zum Hub fehlschlägt, schalten Sie den Repeater aus, indem Sie die Ein-/Aus-Taste 3 Sekunden lang drücken, und wiederholen Sie den Verbindungsvorgang nach 5 Sekunden.

Der mit dem Hub verbundene ReX wird in der Liste der Hub-Geräte in der App angezeigt. Die Aktualisierung der Gerätestatus in der Liste hängt von der in den Hub-Einstellungen festgelegten Abfragezeit ab. Der Standardwert beträgt 36 Sekunden. Jedes an den Hub angeschlossene Ajax-Gerät kann dem Repeater unabhängig vom Typ zugewiesen werden. Um dem ReX Geräte zuzuweisen, rufen Sie in den ReX-Einstellungen das Menü Mit diesem Gerät koppeln auf, und wählen Sie die gewünschten Geräte aus.

Über den Repeater verbundene Geräte werden in der App mit dem Symbol RE gekennzeichnet: (RE)

#### VERBINDUNG UND EINRICHTUNG

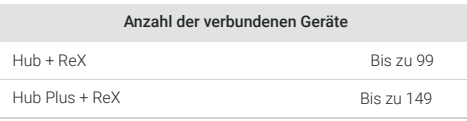

Wichtig! ReX erhöht nicht die Anzahl der an den Hub angeschlossenen Geräte.

## WAHL DES INSTALLATIONSORTS UND MONTAGE

Der Installationsort sollte eine zuverlässige Verbindung mit dem Hub und allen angeschlossenen Ajax-Geräten bieten. Bevor Sie die Montage vorbereiten, führen Sie in der Ajax-Anwendung für mindestens eine Minute einen Signalstärkentest durch. So können Sie die Verbindungsqualität zwischen ReX und dem Hub überprüfen und einen geeigneten Anbauort bestimmen.

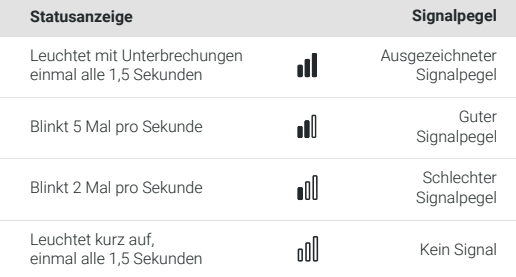

## Montieren Sie ReX nicht:

- 1. Außerhalb des Raumes (im Freien).
- 2. In der Nähe von metallischen Gegenständen und Spiegeln, die ein Funksignal abschwächen oder abschirmen können.
- 3. An Orten mit starken Funkstörungen.
- 4. In Räumen mit Feuchte- und Temperaturwerten außerhalb der zulässigen Grenzen.

## Gerätemontage:

- 1. Befestigen Sie die SmartBracket-Platte mit Schrauben oder anderen zuverlässigen Befestigungselementen an der Oberfläche.
- 2. Schieben Sie den Repeater auf die SmartBracket-Montageplatte.
- 3. Um eine höhere Zuverlässigkeit zu gewährleisten, sichern Sie ReX mit den mitgelieferten Schrauben an der Platte.

Befolgen Sie bei Montage und Betrieb des Repeaters die allgemeinen Sicherheitsbestimmungen für den Betrieb von elektrischen Geräten und die Anforderungen der gesetzlichen Bestimmungen zur elektrischen Sicherheit. Es ist strengstens verboten, das an die Stromversorgung angeschlossene Gerät auseinanderzubauen und mit einem beschädigten Netzkabel zu betreiben! Bauen Sie ReX oder seine Einzelteile nicht auseinander, oder modifizieren diese. Dies kann den Normalbetrieb des Geräts beeinträchtigen oder zu seinem Versagen führen.

#### **GEWÄHRLEISTUNG**

Die Gewährleistung für Ajax-Geräte gilt für zwei Jahre ab Kaufdatum und gilt nicht für die mitgelieferte Batterie. Sollte das Gerät nicht wunschgemäß funktionieren, wenden Sie sich bitte zuerst an unseren Kundendienst, der bei 50 % der Fälle die technischen Probleme lösen konnte!

Der vollständige Text der Gewährleistung ist auf der Website verfügbar: ajax.systems/de/warranty

Benutzervereinbarung: ajax.systems/de/end-user-agreement

Technischer Kundendienst: support@ajax.systems

## TECHNISCHE DATEN

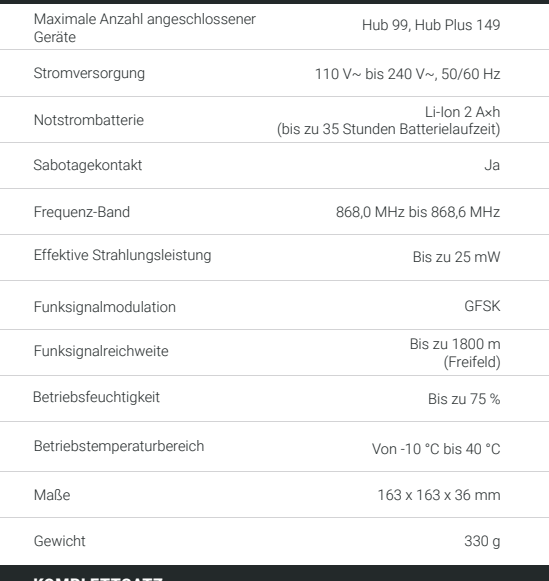

### KOMPLETTSATZ

1. ReX

2. Netzkabel

3. Montagesatz

4. Schnellstart Anleitung

Hersteller: "AJAX SYSTEMS MANUFACTURING" LIMITED LIABILITY COMPANY Anschrift: 5 Sklyarenko street, Kyiv, 04073, Ukraine